# **KLEMMENKASTEN-KONFIGURATOR HILFE**

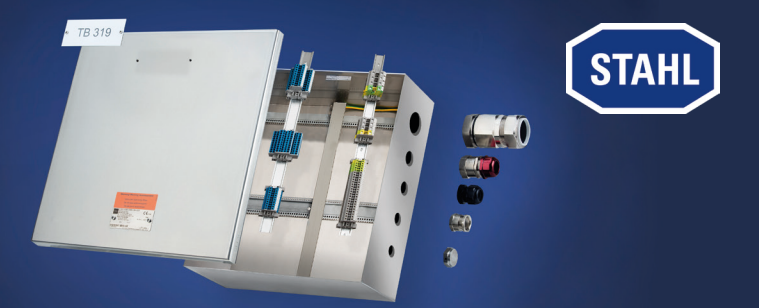

Der R. STAHL Klemmenkasten-Konfigurator bietet Ihnen die Möglichkeit Ihren Klemmenkasten individuell gemäß Ihren Anforderungen zu erstellen.

Zur Konfiguration stehen unsere Gehäusereihen 8146 aus Kunststoff sowie 8150 aus Edelstahl zur Verfügung. Diese können mit einer Auswahl an Reihenklemmen, Verschlussstopfen und Kabeleinführungen in verschiedenen Ausführungen und Größen bestückt werden. Auch Bezeichnungsschilder aus Kunststoff oder Edelstahl können individuell gestaltet werden. Die PE sowie PA Anschlüsse werden automatisch ermittelt. Die Temperaturklasse ist abhängig von der Umgebungstemperatur. Wird eine erhöhte Umgebungstemperatur benötigt, muss zuerst die Temperaturklasse von T6 auf T5 oder T4 reduziert werden.

Über den "Gastzugang" können Sie jederzeit Ihren Klemmenkasten konfigurieren und eine Preisanfrage an uns senden.

Als "Registrierter Anwender" in Deutschland haben Sie zudem die Möglichkeit auf erweiterte Funktionalitäten zuzugreifen. So steht Ihnen eine direkte Preisauskunft zur Verfügung. Für jeden konfigurierten Klemmenkasten können Sie zudem eine konkrete Lieferzeitanfrage an uns senden bzw. unmittelbar eine Bestellung auslösen. Einzelanfertigungen und kleine Losgrößen bis 25 Klemmenkästen stehen Ihnen über unsere Schnell-Linie für Lieferziele in viele europäische Länder in nur drei Arbeitstagen versandbereit zur Verfügung.

Sollten Sie Fragen haben, wenden Sie sich bitte an Ihren Ansprechpartner im Vertrieb.

# **Warenkorb**

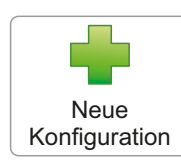

**Neue Konfiguration starten**

• Produktauswahl über das jeweilige Bild

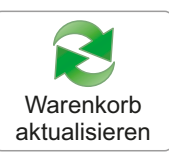

### **Änderung der Stückzahl im Warenkorb**

- Gewünschte Position/en markieren
- Anschließend "In Merkzettel kopieren" auswählen

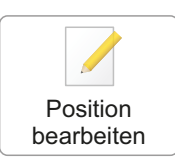

# **Anpassen einer bereits konfigurierten Position**

- Gewünschte Position markieren
- Anschließend "Position bearbeiten" auswählen

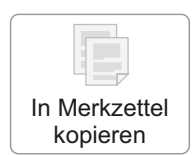

# **Konfigurierte Position im Merkzettel abspeichern**

- Gewünschte Position/en markieren
- Anschließend "In Merkzettel kopieren" auswählen

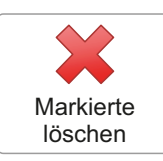

#### **Konfigurierte Position aus Warenkorb löschen** • Gewünschte Position/en markieren

• Anschließend In Merkzettel kopieren" auswählen

- 
- **Angebot einholen oder Bestellung auslösen**
- Stückzahl prüfen/anpassen
	- Anschließend "zur Anfrage/Bestellung" auswählen

# **Technische Daten der Konfiguration anzeigen**

- Gewünschte Position markieren
- Anschließend "Info-Button" auswählen

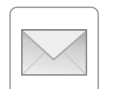

#### **Übersicht der konfigurierten Position per E-Mail erhalten**

- Gewünschte Position markieren
- Anschließend "Briefumschlag-Button" auswählen

# **Merkzettel**

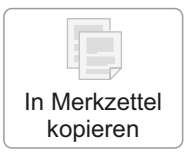

### **Konfigurierte Position im Merkzettel abspeichern**

- Gewünschte Position/en markieren
- Anschließend "In Merkzettel kopieren" auswählen

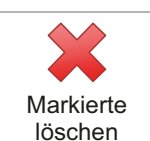

## **Konfigurierte Position aus Warenkorb löschen**

- Gewünschte Position/en markieren
- Anschließend "In Merkzettel kopieren" auswählen

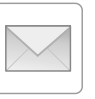

### **Übersicht der konfigurierten Position per E-Mail erhalten**

- Gewünschte Position markieren
- Anschließend "Briefumschlag-Button" auswählen

zur Anfrage / **Bestellung**